## **SIMTEST 3 ( From cert21 LPI)**

- **(3)** You want to locate the home directories of your users. Type the path you will look into :
- **(10)** You need to change the permission on an existing file. Type the simplest command you will use :

\_\_\_\_\_\_\_\_\_\_\_\_\_\_\_\_\_\_\_\_\_\_\_\_\_\_\_\_\_\_\_\_\_\_\_\_\_\_\_\_\_\_\_\_\_\_\_\_\_\_\_\_\_\_\_\_\_\_\_\_

\_\_\_\_\_\_\_\_\_\_\_\_\_\_\_\_\_\_\_\_\_\_\_\_\_\_\_\_\_\_\_\_\_\_\_\_\_\_\_\_\_\_\_\_\_\_\_\_\_\_\_\_\_\_\_\_\_\_\_\_

\_\_\_\_\_\_\_\_\_\_\_\_\_\_\_\_\_\_\_\_\_\_\_\_\_\_\_\_\_\_\_\_\_\_\_\_\_\_\_\_\_\_\_\_\_\_\_\_\_\_\_\_\_\_\_\_\_\_\_\_

\_\_\_\_\_\_\_\_\_\_\_\_\_\_\_\_\_\_\_\_\_\_\_\_\_\_\_\_\_\_\_\_\_\_\_\_\_\_\_\_\_\_\_\_\_\_\_\_\_\_\_\_\_\_\_\_\_\_\_\_

- **(15)** You need to change the owner of a group. Type the simplest command you will use :
- **(22)** You had set up disk quota before. Now you need to modify the quota entries. Type the simplest command you will use :
- **(23)** You had set up disk quota before. Now you need to show your boss the quota settings. Which of the following commands can help you do the job?
- A.repquota B.edquota C.None of the choices. D.quotaon E.quotaoff
- **(26)** You are configuring file permissions. Which of the following correctly describe the default file permissions?

A.None of the choices. B.It equals 777 minus the umask value. C.It equals 555 minus the umask value. D.It equals 666 minus the umask value. E.It equals 444 minus the umask value.

**(27)** You are configuring file permissions. Which of the following correctly describe the possible numeric expressions of the permission settings (Choose all that apply)?

```
A.read = 2B.execute = 1
C.write = 4D. execute = 0E.None of the choices.
F.read = 4G.write = 2
```
- **(32)** You are configuring the file system. You are told that there are some remote filesystems that should be mounted. You want the mounting to be done automatically. Type the name of the file the corresponding entries should be added into :
- **(35)** You want to select a new version of Linux to upgrade to. The shell is a factor to consider. Which of the following correctly describe the role of a SHELL?

\_\_\_\_\_\_\_\_\_\_\_\_\_\_\_\_\_\_\_\_\_\_\_\_\_\_\_\_\_\_\_\_\_\_\_\_\_\_\_\_\_\_\_\_\_\_\_\_\_\_\_\_\_\_\_\_\_\_\_\_

\_\_\_\_\_\_\_\_\_\_\_\_\_\_\_\_\_\_\_\_\_\_\_\_\_\_\_\_\_\_\_\_\_\_\_\_\_\_\_\_\_\_\_\_\_\_\_\_\_\_\_\_\_\_\_\_\_\_\_\_

\_\_\_\_\_\_\_\_\_\_\_\_\_\_\_\_\_\_\_\_\_\_\_\_\_\_\_\_\_\_\_\_\_\_\_\_\_\_\_\_\_\_\_\_\_\_\_\_\_\_\_\_\_\_\_\_\_\_\_\_

\_\_\_\_\_\_\_\_\_\_\_\_\_\_\_\_\_\_\_\_\_\_\_\_\_\_\_\_\_\_\_\_\_\_\_\_\_\_\_\_\_\_\_\_\_\_\_\_\_\_\_\_\_\_\_\_\_\_\_\_

\_\_\_\_\_\_\_\_\_\_\_\_\_\_\_\_\_\_\_\_\_\_\_\_\_\_\_\_\_\_\_\_\_\_\_\_\_\_\_\_\_\_\_\_\_\_\_\_\_\_\_\_\_\_\_\_\_\_\_\_

- A.None of the choices.
- B.An interpreter C.A script player
- D.A module
- E.A kernel
- F.A compiler
- **(38)** You need to view a text file on your drive. Type the simplest command you will use :
- **(39)** You need to view a text file in reverse order on your drive. Type the simplest command you will use :
- **(42)** You want to pull some fields from a file you created earlier. Type the simplest command you will use :
- **(43)** Which of the following Linux commands is known as being capable of changing tabs into spaces?
- A.expand
- B.fmt
- C.pr
- D.chtab
- E.None of the choices.
- **(46)** June wants to show some data on the screen. She wants the displayed lines to be numbered. What command would you recommend her to use? Type the simplest command you will use :
- **(47)** June wants to show some data on the screen. She wants the displayed items to be sorted alphabetically. What command would you recommend her to use? Type the simplest command you will use :

**(48)** June wants to show some data on the screen. She wants the displayed items to be sorted numerically. What command would you recommend her to use?

```
A.sort
B.sort -q
C.sort -n
D.sort -num
E.None of the choices.
```
**(53)** You have a file with important company business secrets. Type the simplest command you will use to count the number of lines in the file :

\_\_\_\_\_\_\_\_\_\_\_\_\_\_\_\_\_\_\_\_\_\_\_\_\_\_\_\_\_\_\_\_\_\_\_\_\_\_\_\_\_\_\_\_\_\_\_\_\_\_\_\_\_\_\_\_\_\_\_\_

**(56)** You are considering character sets conversion. What command will you consider to use?

A.paste B.join C.combine D.fieldsjoin E.fj F.tr G.None of the choices.

**(59)** You need to clean up some of the files in your drive. To have the sales files deleted, what command will you use?

A.rm B.del C.er D.erase E.rmdir F.None of the choices.

**(62)** You are using the cp command. You need to specify the source item. How do you specify the address?

```
A.Use absolute address only
B.Use relative address only
C.Use absolute address or relative address
D.Use ip address only
E.None of the choices.
```
**(73)** You want to find out what processes are currently running on your system. You want the information to be updated automatically and dynamically. Which of the following commands will you use?

A.top

- B.topproc
- C.proc
- D.cat /etc/proc
- E.cat top processes
- F.None of the choices.

**(74)** You are running some processes in the foreground. You want to stop one of them. How should this be done?

```
A.Ctrl+Z
B.Ctrl+X
C.Ctrl+C
D.ps -stop pid
E.ps -rm pid
F.None of the choices.
```
**(81)** You need solutions that can help you find matches for strings within your data files. Which of the following tools or commands can you use (Choose all that apply)?

```
A.grep
B.egrep
C.fgrep
D.tgrep
E.None of the choices.
```
- **(82)** You need to create some partitions on your disk. Type the simplest command you will use to perform this job :
- **(85)** You want to obtain a list of inodes within your directory. Type the simplest command together with the required parameter/option you will use (fill in the blank):

\_\_\_\_\_\_\_\_\_\_\_\_\_\_\_\_\_\_\_\_\_\_\_\_\_\_\_\_\_\_\_\_\_\_\_\_\_\_\_\_\_\_\_\_\_\_\_\_\_\_\_\_\_\_\_\_\_\_\_\_

\_\_\_\_\_\_\_\_\_\_\_\_\_\_\_\_\_\_\_\_\_\_\_\_\_\_\_\_\_\_\_\_\_\_\_\_\_\_\_\_\_\_\_\_\_\_\_\_\_\_\_\_\_\_\_\_\_\_\_\_

- **(86)** You want to obtain a list of inodes within your filesystem. From the inodes, which of the following information can be obtained? (Choose all that apply)
- A.Permissions
- B.Owner
- C.Group
- D.Date of creation
- E.Date of access
- F.Date of modification
- G.None of the choices.
- **(89)** You obtain a screen display regarding the amount of disk space available for use. Type the simplest command you have used :

\_\_\_\_\_\_\_\_\_\_\_\_\_\_\_\_\_\_\_\_\_\_\_\_\_\_\_\_\_\_\_\_\_\_\_\_\_\_\_\_\_\_\_\_\_\_\_\_\_\_\_\_\_\_\_\_\_\_\_\_

\_\_\_\_\_\_\_\_\_\_\_\_\_\_\_\_\_\_\_\_\_\_\_\_\_\_\_\_\_\_\_\_\_\_\_\_\_\_\_\_\_\_\_\_\_\_\_\_\_\_\_\_\_\_\_\_\_\_\_\_

**(90)** Recently you suspect that the file system is, to a certain extent, corrupted. To fix the problem, what command will you use? Type the simplest command you will use :

**(93)** Which of the following correctly describe the locate command? (Choose all that apply) A.It looks for matching entries in the locatedb database B.It helps you find files on your system C.You may manually update the database file it uses D.This command is slow E.None of the choices.

\_\_\_\_\_\_\_\_\_\_\_\_\_\_\_\_\_\_\_\_\_\_\_\_\_\_\_\_\_\_\_\_\_\_\_\_\_\_\_\_\_\_\_\_\_\_\_\_\_\_\_\_\_\_\_\_\_\_\_\_

\_\_\_\_\_\_\_\_\_\_\_\_\_\_\_\_\_\_\_\_\_\_\_\_\_\_\_\_\_\_\_\_\_\_\_\_\_\_\_\_\_\_\_\_\_\_\_\_\_\_\_\_\_\_\_\_\_\_\_\_

\_\_\_\_\_\_\_\_\_\_\_\_\_\_\_\_\_\_\_\_\_\_\_\_\_\_\_\_\_\_\_\_\_\_\_\_\_\_\_\_\_\_\_\_\_\_\_\_\_\_\_\_\_\_\_\_\_\_\_\_

\_\_\_\_\_\_\_\_\_\_\_\_\_\_\_\_\_\_\_\_\_\_\_\_\_\_\_\_\_\_\_\_\_\_\_\_\_\_\_\_\_\_\_\_\_\_\_\_\_\_\_\_\_\_\_\_\_\_\_\_

- **(94)** You need to update the database used by the locate command. Type the simplest command you will use :
- **(97)** You are configuring lilo. Type the filename and the full path of the configuration file you will use :
- **(98)** You are configuring your system so that additional modules can be loaded. Type the filename and the full path of the configuration file you will use :
- **(101)** You are troubleshooting lilo. You need to view the events concerning lilo. Type the simplest command you will use :
- **(102)** You are troubleshooting your system. You want to log kernel related messages individually without depending on the system log daemon. Type the daemon name responsible for this :
- **(105)** You want to change the run level of your system. Which of the following commands may you use?
- A.init
- B.inittab
- C.change
- D.initchange
- E.None of the choices.

**(109)** You are configuring the system run level. At which run level will the system be in multiple user mode, and with NFS support?

A.Run level 0 B.Run level 1 C.Run level 2 D.Run level 3 E.Run level 4 F.Run level 5 G.Run level 6 H.None of the choices

**(112)** You are using one of the standard Linux utilities. You want to check a syntax usage rule. You also want to read the detailed description of the command. How do you access the corresponding manual? Type the simplest command you will use :

**(115)** You want to look for the location holding manual pages about the definitions for the Linux shell utilities and commands. Type the full path of this location :

**(119)** You want to find out where the manual pages are available for a particular command entry. Type the simplest command you will use :

**(120)** You want to find out what help files are available under /usr/info. Type the simplest command you will use :

\_\_\_\_\_\_\_\_\_\_\_\_\_\_\_\_\_\_\_\_\_\_\_\_\_\_\_\_\_\_\_\_\_\_\_\_\_\_\_\_\_\_\_\_\_\_\_\_\_\_\_\_\_\_\_\_\_\_\_\_

\_\_\_\_\_\_\_\_\_\_\_\_\_\_\_\_\_\_\_\_\_\_\_\_\_\_\_\_\_\_\_\_\_\_\_\_\_\_\_\_\_\_\_\_\_\_\_\_\_\_\_\_\_\_\_\_\_\_\_\_

\_\_\_\_\_\_\_\_\_\_\_\_\_\_\_\_\_\_\_\_\_\_\_\_\_\_\_\_\_\_\_\_\_\_\_\_\_\_\_\_\_\_\_\_\_\_\_\_\_\_\_\_\_\_\_\_\_\_\_\_

\_\_\_\_\_\_\_\_\_\_\_\_\_\_\_\_\_\_\_\_\_\_\_\_\_\_\_\_\_\_\_\_\_\_\_\_\_\_\_\_\_\_\_\_\_\_\_\_\_\_\_\_\_\_\_\_\_\_\_\_

\_\_\_\_\_\_\_\_\_\_\_\_\_\_\_\_\_\_\_\_\_\_\_\_\_\_\_\_\_\_\_\_\_\_\_\_\_\_\_\_\_\_\_\_\_\_\_\_\_\_\_\_\_\_\_\_\_\_\_\_

**(123)** You are configuring user accounts for your LAN users. Where are the usernames stored? Type the filename and the full path of the file :

**(124)** You are configuring the user account for Jay. At which field inside the password file is the username stored?

A.None of the choices. B.The fourth field C.The third field D.The fifth field E.The first field F.The second field

- **(127)** You are configuring the user account for  $Jay$ . At which field inside the password file is Jay's GID stored?
- A.The third field B.The fourth field C.The fifth field D.None of the choices. E.The first field F.The second field
- **(131)** You need to add some new users. You do not want to configure files manually. Type the simplest command you will use :
- **(134)** You need to modify Mary's user account. You do not want to configure files manually. Type the simplest command you will use :

\_\_\_\_\_\_\_\_\_\_\_\_\_\_\_\_\_\_\_\_\_\_\_\_\_\_\_\_\_\_\_\_\_\_\_\_\_\_\_\_\_\_\_\_\_\_\_\_\_\_\_\_\_\_\_\_\_\_\_\_

\_\_\_\_\_\_\_\_\_\_\_\_\_\_\_\_\_\_\_\_\_\_\_\_\_\_\_\_\_\_\_\_\_\_\_\_\_\_\_\_\_\_\_\_\_\_\_\_\_\_\_\_\_\_\_\_\_\_\_\_

\_\_\_\_\_\_\_\_\_\_\_\_\_\_\_\_\_\_\_\_\_\_\_\_\_\_\_\_\_\_\_\_\_\_\_\_\_\_\_\_\_\_\_\_\_\_\_\_\_\_\_\_\_\_\_\_\_\_\_\_

\_\_\_\_\_\_\_\_\_\_\_\_\_\_\_\_\_\_\_\_\_\_\_\_\_\_\_\_\_\_\_\_\_\_\_\_\_\_\_\_\_\_\_\_\_\_\_\_\_\_\_\_\_\_\_\_\_\_\_\_

\_\_\_\_\_\_\_\_\_\_\_\_\_\_\_\_\_\_\_\_\_\_\_\_\_\_\_\_\_\_\_\_\_\_\_\_\_\_\_\_\_\_\_\_\_\_\_\_\_\_\_\_\_\_\_\_\_\_\_\_

\_\_\_\_\_\_\_\_\_\_\_\_\_\_\_\_\_\_\_\_\_\_\_\_\_\_\_\_\_\_\_\_\_\_\_\_\_\_\_\_\_\_\_\_\_\_\_\_\_\_\_\_\_\_\_\_\_\_\_\_

\_\_\_\_\_\_\_\_\_\_\_\_\_\_\_\_\_\_\_\_\_\_\_\_\_\_\_\_\_\_\_\_\_\_\_\_\_\_\_\_\_\_\_\_\_\_\_\_\_\_\_\_\_\_\_\_\_\_\_\_

- **(135)** In your Linux server, where are the group definitions located? Type the filename and the full path of the file :
- **(138)** You need to add a new group for the SALES department. You do not want to configure files manually. Type the simplest command you will use :
- **(141)** You need to modify the HR group settings. Type the simplest command you will use:
- **(142)** On your Linux server, which directory or file holds the variables that can be applied to all the users? Type the filename and the full path of the file :
- **(145)** You want to find out which user logged onto your Linux system most recently. Type the simplest command you will use :
- **(148)** You are configuring syslogd logging. How do you write entries to the log files manually? Type the simplest command you will use :
- **(151)** You are configuring jobs to be executed according to schedule. You want to cancel a scheduled <u>one time only</u> job. Type the simplest command you will use :
- **(154)** You are configuring jobs to be executed according to schedule. These jobs should be run once every afternoon. Which of the following file(s) should be configured for the execution time table?

- A.cron.d
- B.None of the choices.
- C.crontab
- D.cron
- E.cron.conf

## **Simtest 3 - Answers**

```
 3. /home
 10. chmod
 15. chown
 22. edquota
 23. A.repquota
 26. D.It equals 666 minus the umask value.
 27. B.execute = 1
     F.read = 4G.write = 2
 32. /etc/fstab
 35. B.An interpreter
 38. cat
 39. tac
 42. cut
 43. A.expand
 46. nl
 47. sort
 48. C.sort -n
 53. wc
 56. F.tr
 59. A.rm
 62. C.Use absolute address or relative address.
 73. A.top
 74. A.Ctrl+Z
 81. A.grep
     B.egrep
     C.fgrep
 82. fdisk
 85. ls -i
 86. A.Permissions
     B.Owner
     C.Group
     D.Date of creation
     E.Date of access
     F.Date of modification
 98. df
 90. fsck
 93. A.It looks for matching entries in the locatedb database
     B.It helps you find files on your system
     C.You may manually update the database file it uses
 94. updatedb
 97. /etc/lilo.conf
 98. /etc/modules.conf or /etc/conf.modules.
101. dmesg
102. klogd
105. A.init
109. D.Run level 3
112. man
115. /usr/man/man1
119. whereis
120. info
123. /etc/passwd
124. E.The first field
127. B.The fourth field
131. useradd
134. usermod
135. /etc/group
```
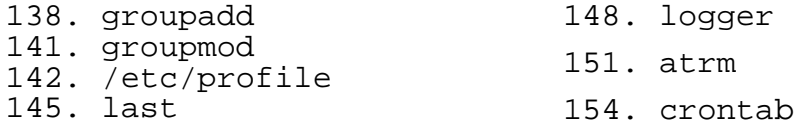